# **Variables and Arithmetic Operators in JavaScript**

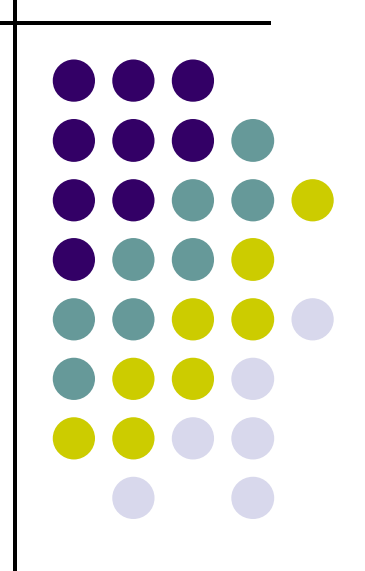

## **Topics**

- Naming Variables
- **Declaring Variables**
- Using Variables
- **The Assignment Statement**
- Arithmetic Operators

#### **What Are Variables in JavaScript?**

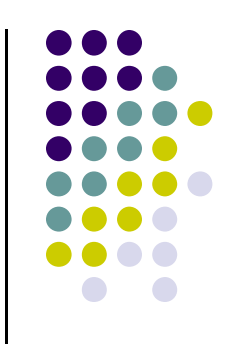

 $\bullet$ **• Variables** in JavaScript have the same meaning as variables in algebra. That is, they represent some unknown, or variable, value.

$$
x = a + b
$$
  

$$
z + 2 = 3(y - 5)
$$

- $\bullet$ • Remember that variables in algebra are represented by a single alphabetic character.
- $\bullet$ They are "containers" that hold values.

# **Legal Identifiers in JavaScript**

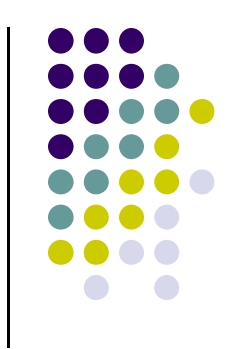

- $\bullet$  Another name for a variable in JavaScript is an identifier
- $\bullet$  Variables in JavaScript may be given representations containing multiple characters. But there are rules for these representations.
- $\bullet$  Legal variable names in JavaScript
	- $\bullet$ May only consist of letters, digits, and underscores
	- $\bullet$ Can not have blank spaces
	- $\bullet$ May not begin with a number
	- 4 $\bullet$ May not be a JavaScript **reserved word (keyword)**

## **Reserved Words (Keywords) in JavaScript**

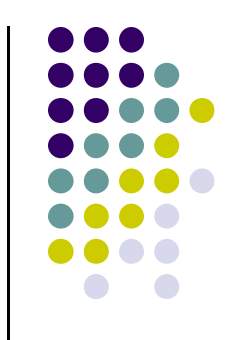

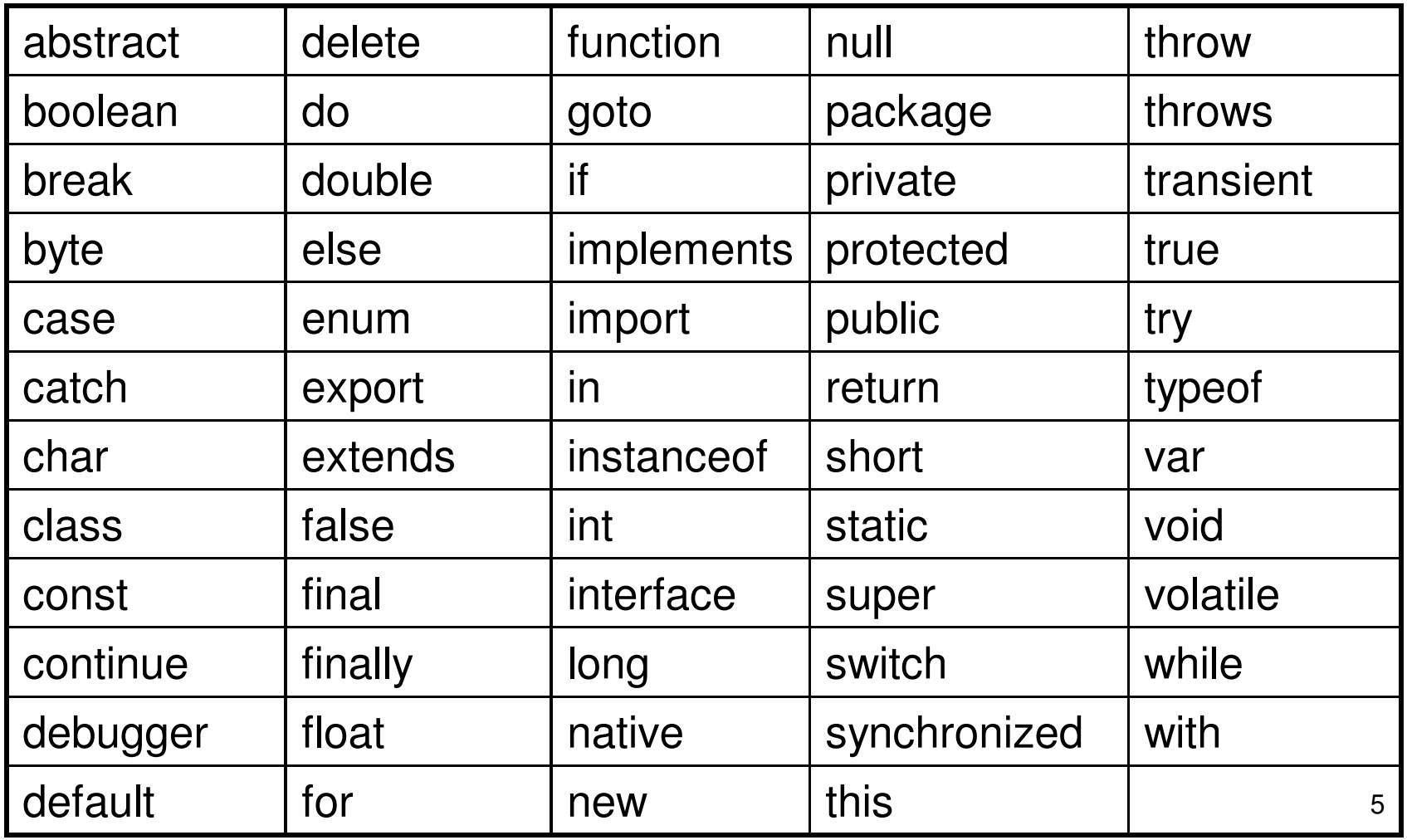

#### **CMSC104 Naming Conventions**

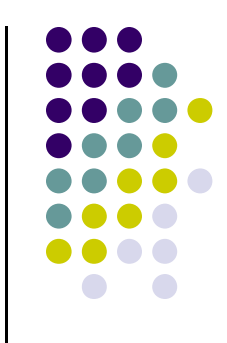

- $\bullet$ • For this class (and some future CS classes), we're going to use the following rules when naming variables:
	- Begin variable names with lowercase letters
	- Use meaningful names
	- Separate "words" within identifiers with underscores or mixed upper and lower case.
	- Examples: surfaceArea surface\_Area surface area
	- $\bullet$ Be consistent!

#### **Case Sensitivity**

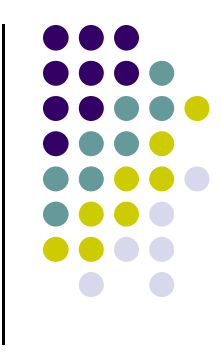

- $\bullet$  JavaScript is **case sensitive**
	- $\bullet$  It matters whether an identifier, such as a variable name, is uppercase or lowercase.
	- Example:

areaAreaAREAArEa

are all seen as <u>different</u> variables.

#### **Legal Identifiers vs. Naming Conventions**

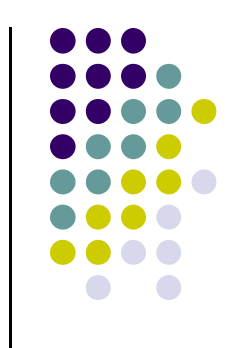

- $\bullet$  **Legal identifiers** refer to the restrictions JavaScript places on naming identifiers, i.e. variable names cannot begin with a number.
- $\bullet$  **Naming conventions** refer to the standards you must follow for this course, i.e. all variable names must begin with lowercase.

#### **Which Are Legal Identifiers?**

AREA 3D lucky\*\*\* num45Last-Chance #values x\_yt3 pi num+ %done area under the curve

#### **Which follow the CMSC104 Naming Conventions?**

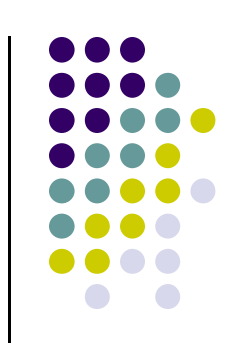

Area person1 Last Chance values x\_yt3 pi finaltotal numChildrenarea under the curve

## **Declaring Variables**

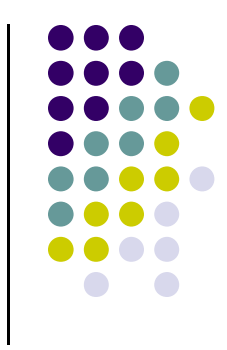

- $\bullet$  Before using a variable, you need to **declare**it.
- $\bullet$  The **declaration statement** includes the **var** keyword and the name of the variable.
- $\bullet$ Examples of variable declarations:

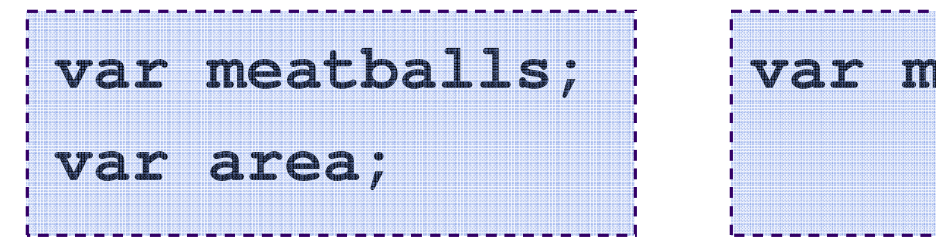

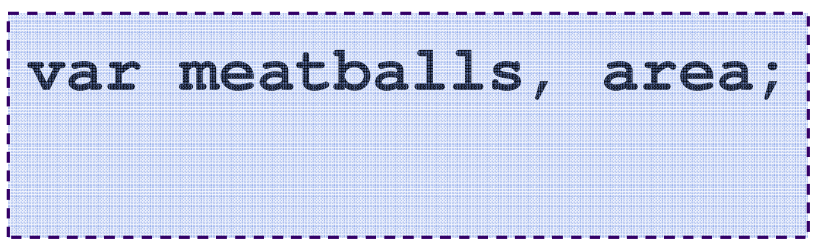

## **Declaring Variables (con't)**

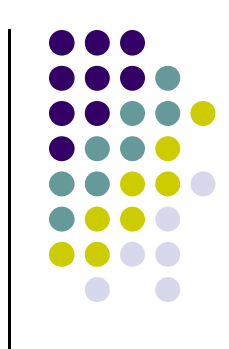

- $\bullet$  When we declare a variable
	- Space is set aside in memory to hold the value
	- $\bullet$ That space is associated with the variable **name**
	- The initial value of the variable is undefined (it is not 0!)
- $\bullet$ Visualization of the declaration

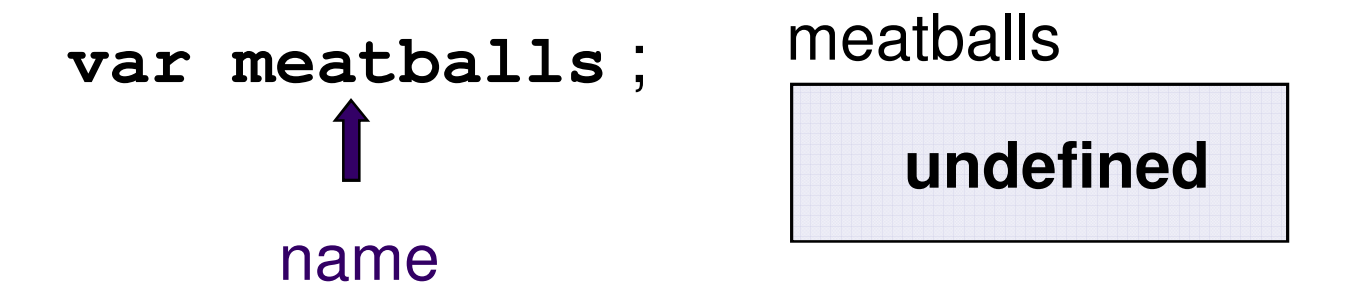

#### **More About Variables**

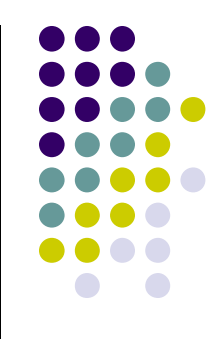

- $\bullet$ • In JavaScript variables can hold four basic types of values
	- Numbers
		- i.e. **40, 15.5, 700**
	- Strings
		- i.e. **"Hello, World!", "Linux is cool!"**
	- Booleans
		- i.e. **true, false**
	- Null
		- i.e. **null**

## **Using Variables: Initialization**

 $\bullet$ • Variables may be be given initial values, or **initialized**, when declared. Examples:

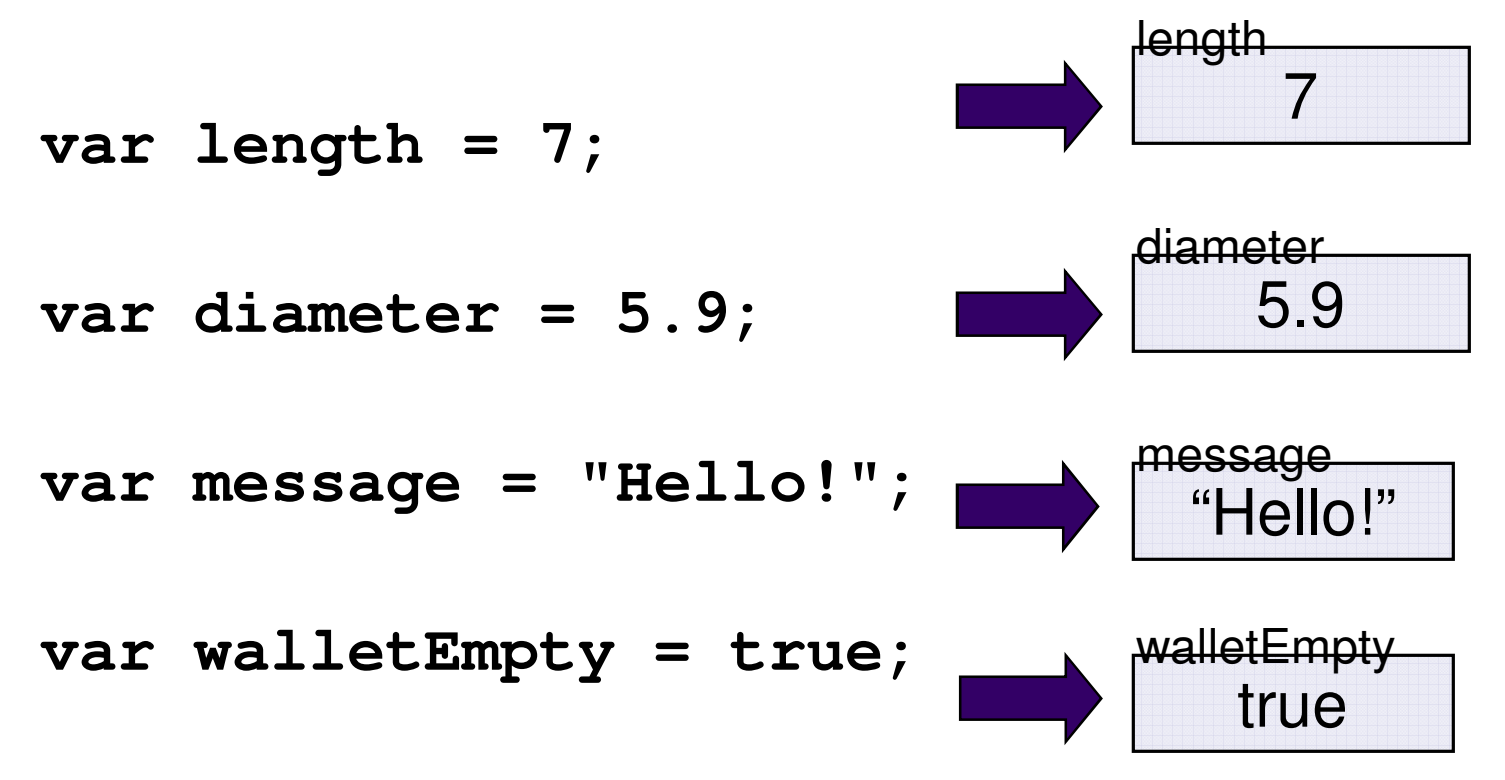

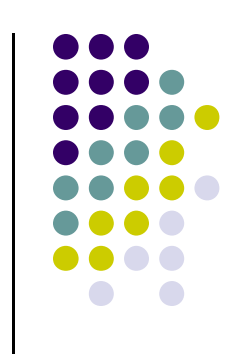

## **Using Variables: Initialization**

- Do not "hide" the initialization
	- put initialized variables on a separate line
	- a comment is always a good idea
	- Example:

**var height; /\* rectangle height \*/var width = 6; /\* rectangle width \*/var area; /\* rectangle area \*/**

NOT **var height, width = 6, area;**

## **Using Variables: Assignment**

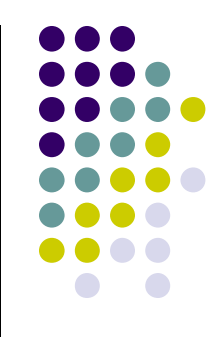

- Variables may have values assigned to them through the use of an **assignment statement**.
- Such a statement uses the **assignment operator =**
- This operator does not denote equality. It assigns the value of the righthand side of the statement (the **expression**) to the variable on the lefthand side.
- **Examples:**

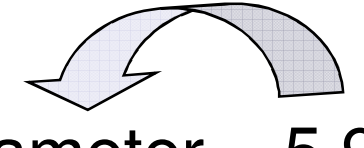

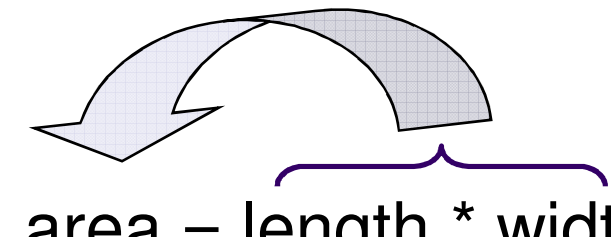

diameter  $= 5.9$ ;  $area = length * width;$ 

16Note that only single variables may appear on the lefthand side of the assignment operator.

#### **Brian's Shopping Trip Revisited**

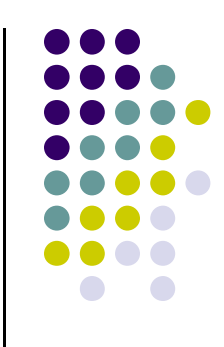

Problem: Brian bought a belt for \$9 and a shirt that cost 4 times as much as the belt. He then had \$10. How much money did Brian have before he bought the belt and shirt?

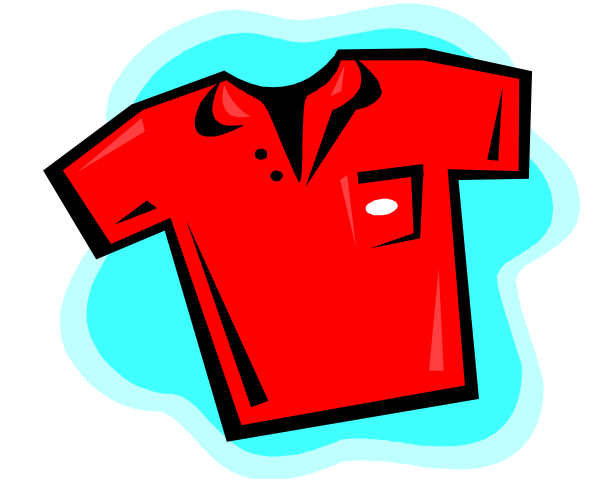

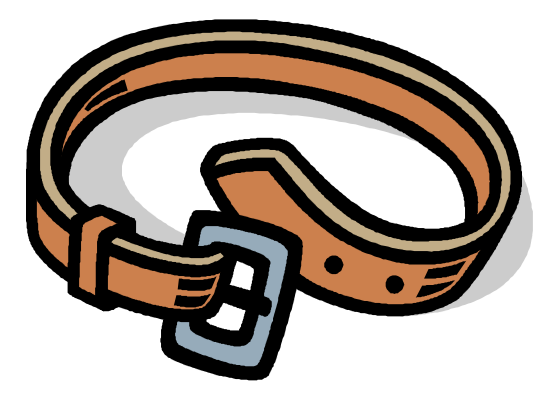

#### **Pseudocode**

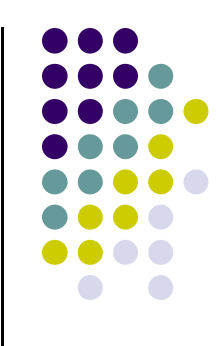

Display "Enter the price of the first item: " Read <item 1 price> Display "Enter the multiplier: " Read <multiplier> Display "Enter the amount left after shopping: " Read <amount left>  $\epsilon$  <item2 price> =  $\epsilon$  multiplier> X  $\epsilon$  <item1 price>

 $\epsilon$  <start amount> =  $\epsilon$ item1 price> +  $\epsilon$ item2 price> + <amount left>

Display "The starting amount was ", <start amount>

#### **Example: Declarations and Assignments**

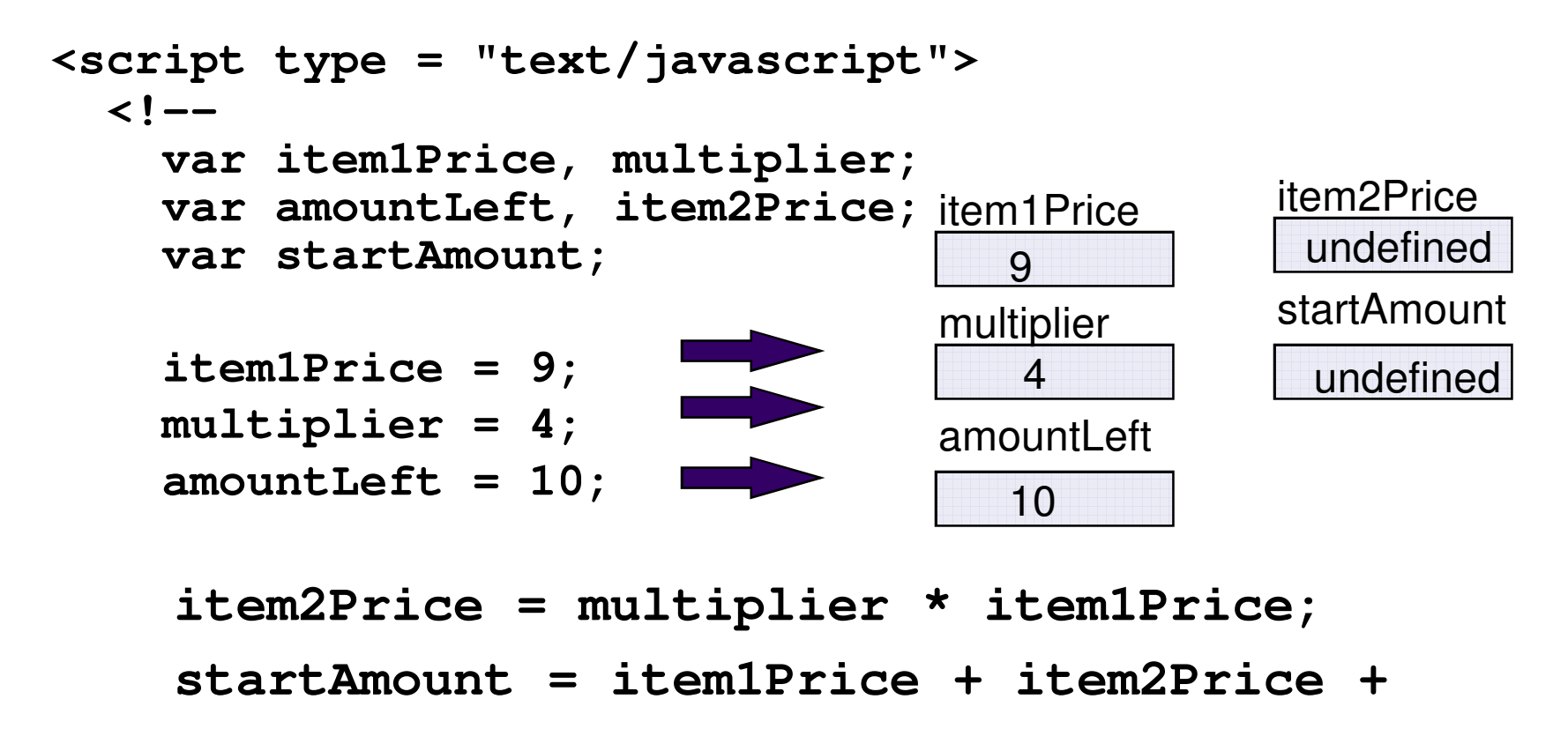

**amountLeft;**

(continued on next slide)

#### **Example: Declarations and Assignments**

```
document.write("The cost of item 1: $");document.write(item1Price);document.write("<br />");document.write("The multiplier: ");document.write(multiplier);document.write("<br />");document.write("The money we had left: $");document.write(amountLeft);document.write("<br />");
 document.write("The starting amount was: $");document.write(startAmount);//--></script>
```
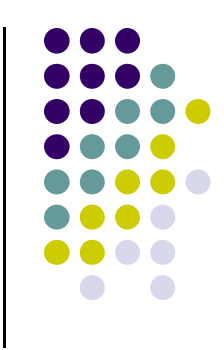

## **Screenshot of Variables Example**

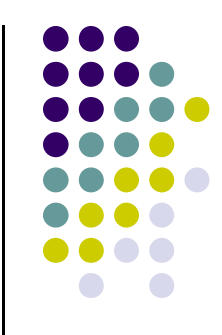

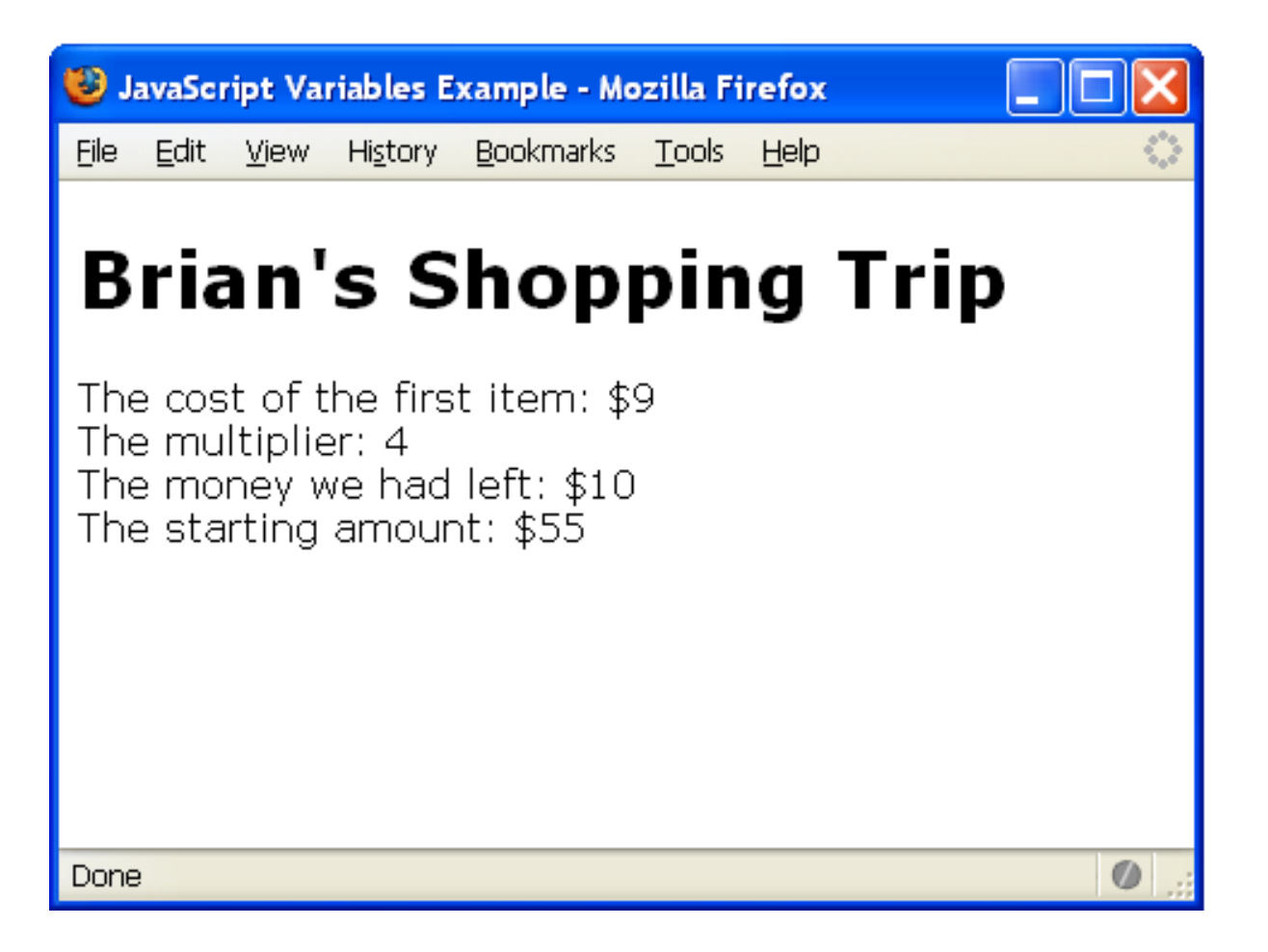

Try it! http://userpages.umbc.edu/~dblock/variables1.html

## **Enhancing Our Example**

- $\bullet$ What is the problem with our solution?
- $\bullet$ • It produces the same results every time!
- $\bullet$ • Let's also ask the user to enter the values for our variables, rather than **"hard-coding"**them in.

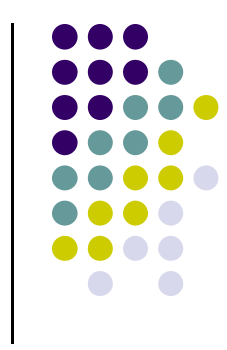

## **Getting User Input**

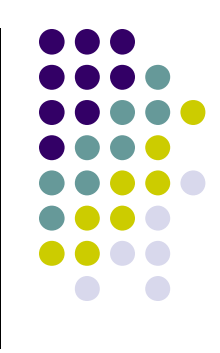

- $\bullet$  Use the prompt() function
	- Will display a pop-up window asking the user to enter data
- $\bullet$ Examples:

```
name = prompt("What is your name?");
```

```
payRate = prompt("Enter your pay rate: ");
```

```
score = prompt("Please enter the score: ");
```
**The prompt() function is equivalent to the Display/Read in pseudocode.**

#### **Screenshot of prompt() example**

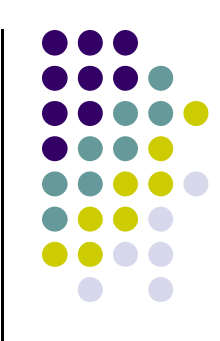

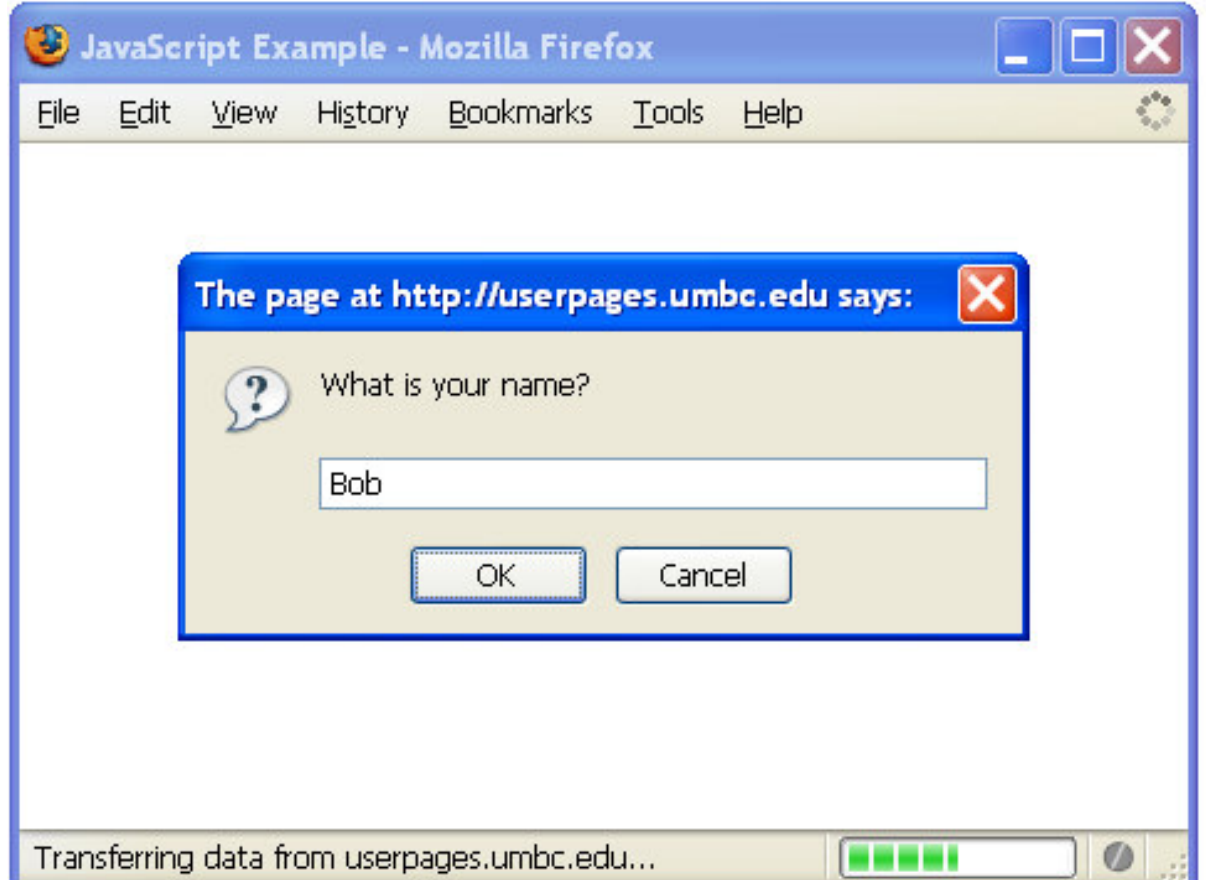

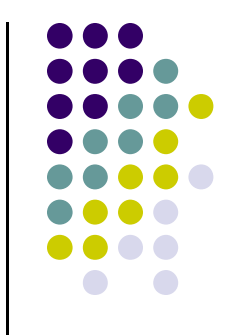

#### **Enhanced Variables Example**

```
<script type = "text/javascript">\langle!--

var item1Price, multiplier;
var amountLeft, item2Price;var startAmount;item1Price = prompt("Please enter the cost of the first item: ");item1Price = parseFloat(item1Price);multiplier = prompt("Please enter the multiplier: ");multiplier = parseFloat(multiplier);amountLeft = prompt("Please enter the amount left: ");amountLeft = parseFloat(amountLeft);
```

```
item2Price = multiplier * item1Price;startAmount = item1Price + item2Price + amountLeft;
```
#### **Enhanced Variables Example**

```
document.write("The cost of item 1: $");document.write(item1Price);document.write("<br />");
 document.write("The multiplier: ");document.write(multiplier);document.write("<br />");
 document.write("The money we had left: $");document.write(amountLeft);document.write("<br />");document.write("The starting amount was: $");document.write(startAmount);//--></script>
```
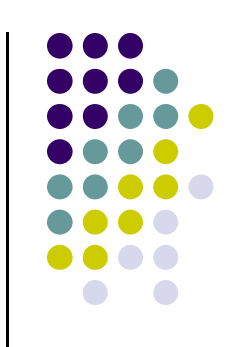

## **Changes Made to Include User Input**

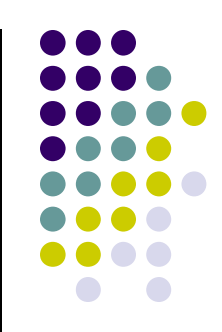

• Instead of giving the variables explicit initialization values, as in:

```
item1Price = 9; multiplier = 4;
amountLeft = 10;
```
• we used the following:

```
item1Price = prompt("Please enter the cost of the first item: ");item1Price = parseFloat(item1Price);
multiplier = prompt("Please enter the multiplier: ");multiplier = parseFloat(multiplier);
amountLeft = prompt("Please enter the amount left: ");amountLeft = parseFloat(amountLeft);
```
#### **Screenshot of Enhanced Variables Example**

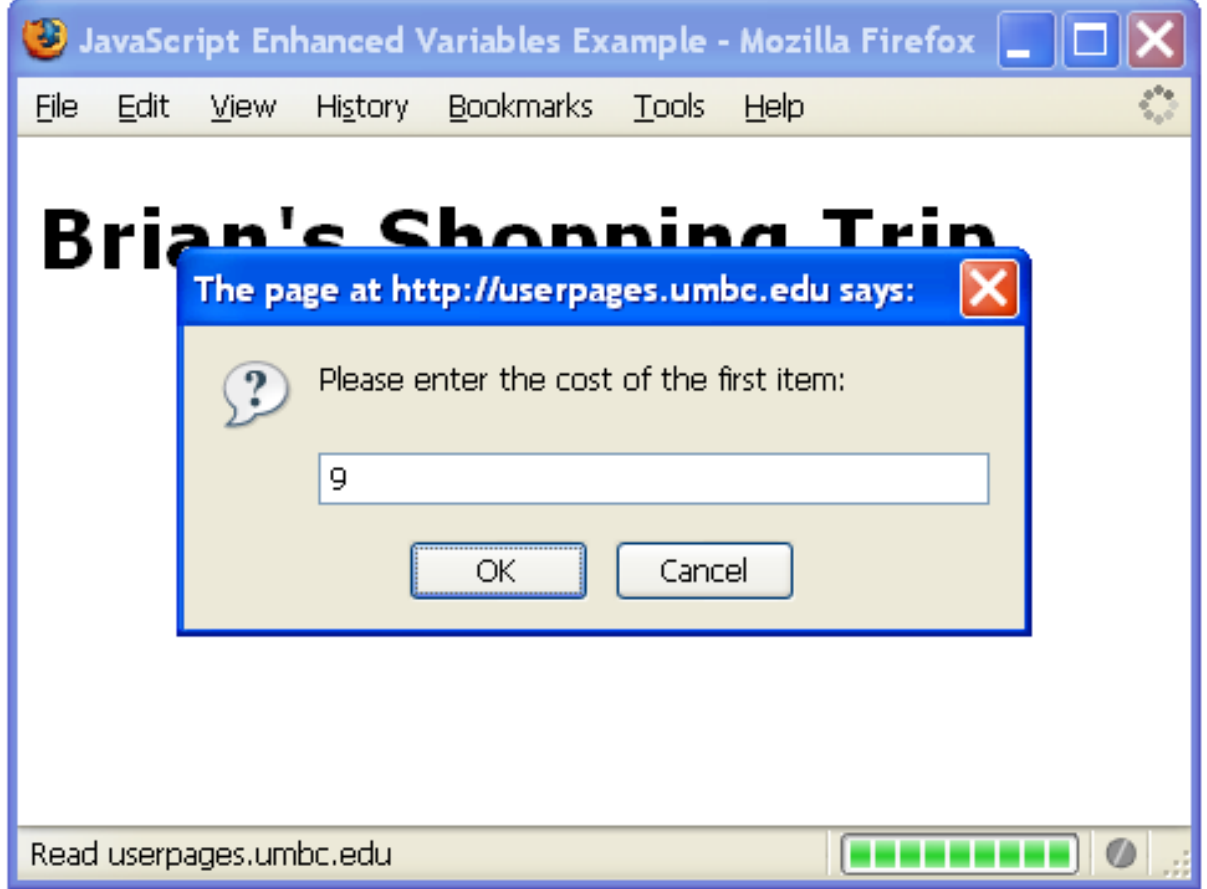

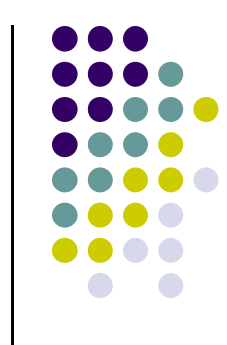

#### **Screenshot of Enhanced Variables Example**

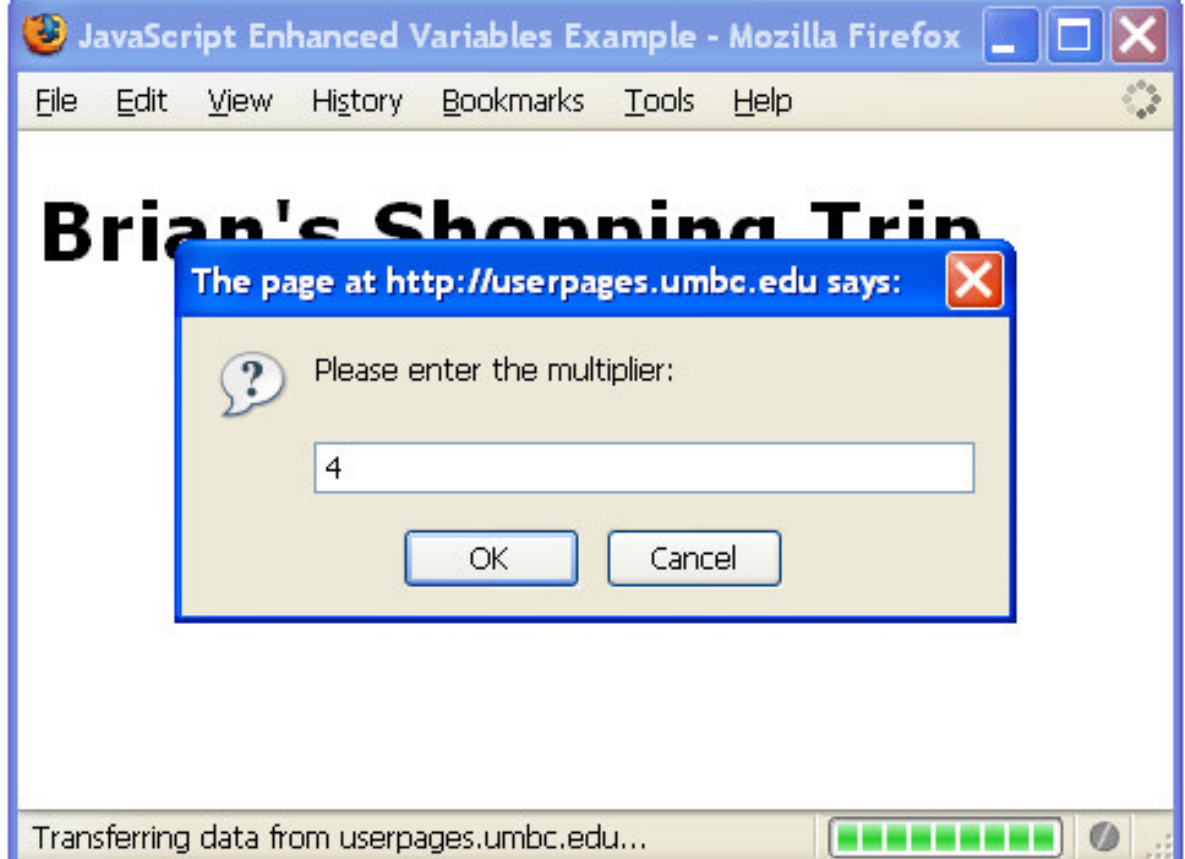

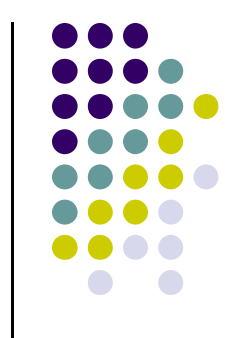

#### **Screenshot of Enhanced Variables Example**

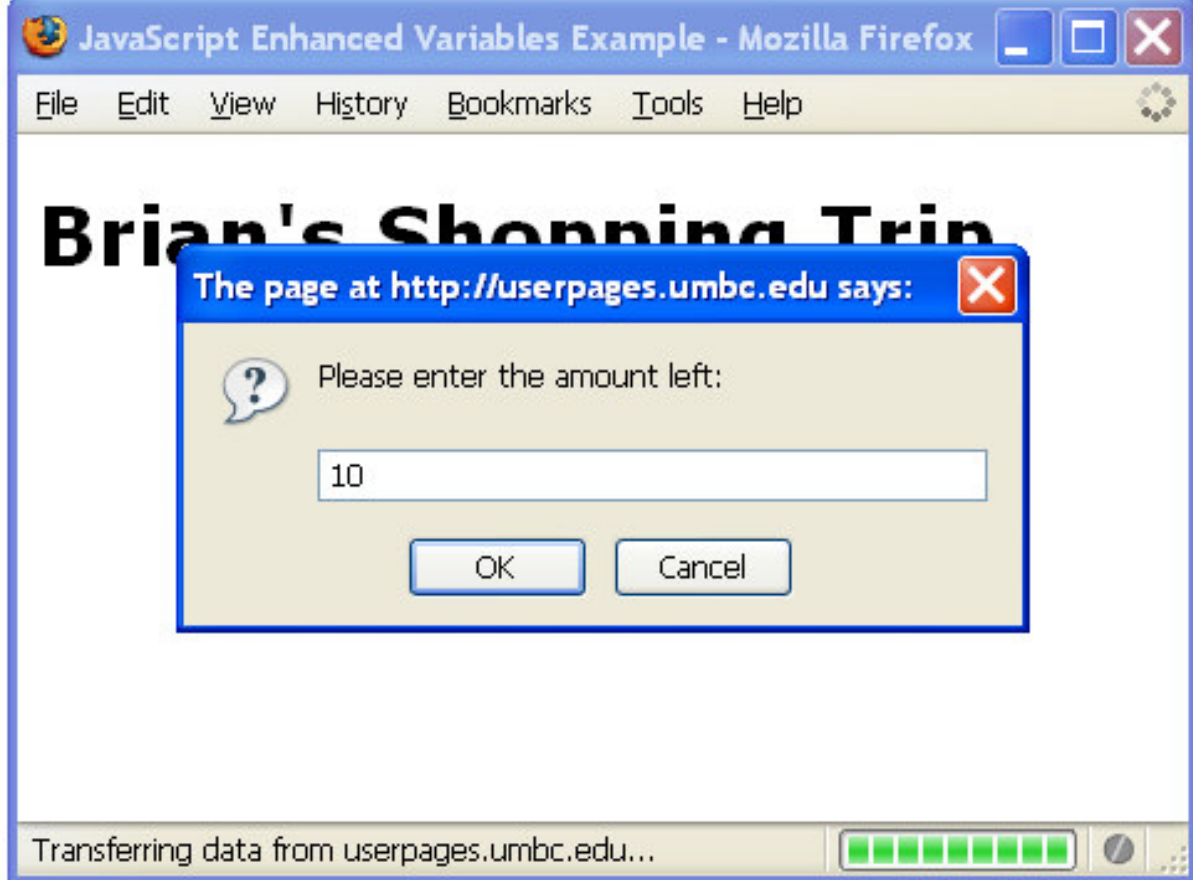

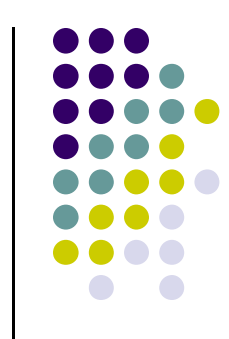

## **Final Screenshot of Enhanced Variables Example**

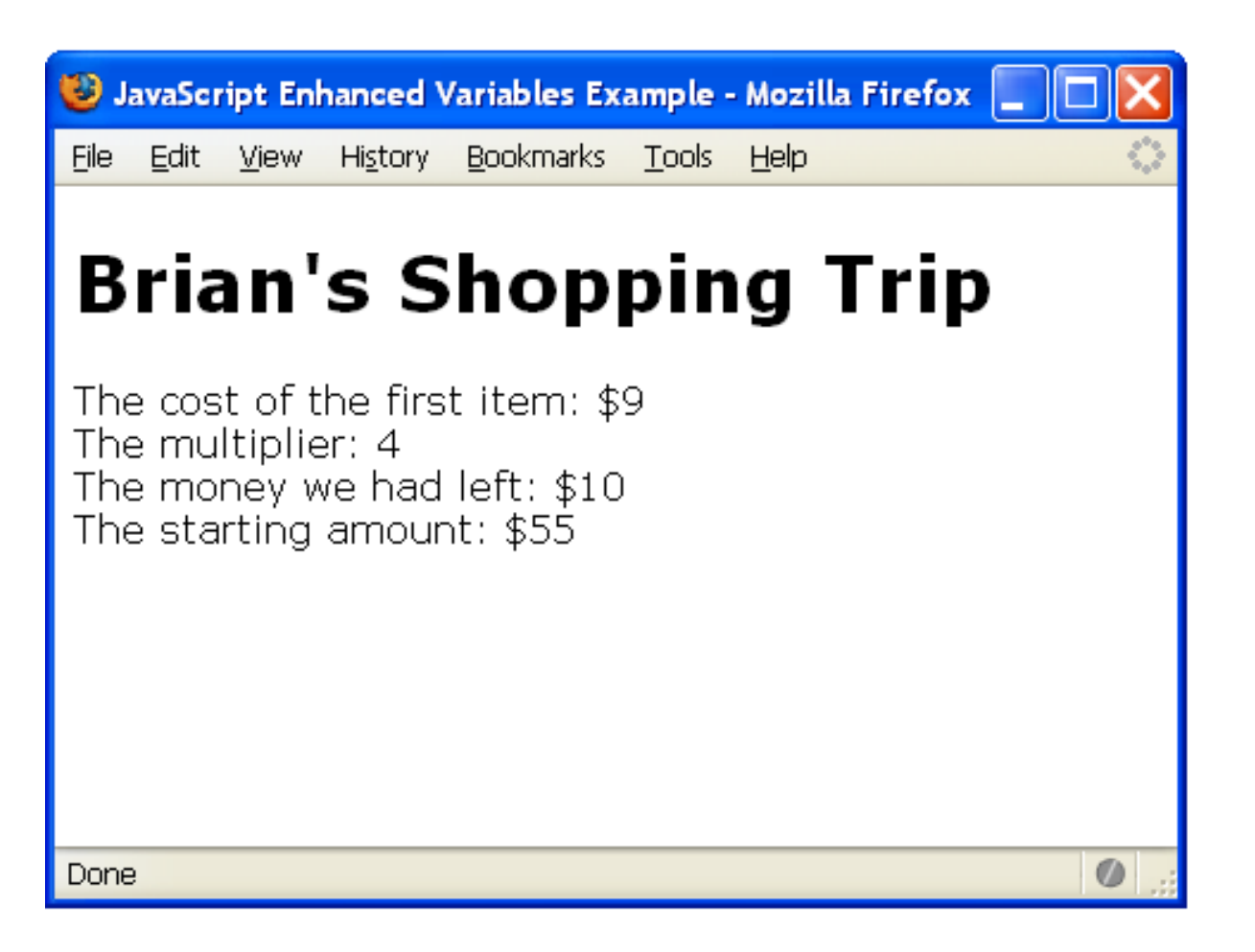

Try it! http://userpages.umbc.edu/~dblock/variables2.html

## **Good Programming Practices**

- $\bullet$ • Place a comment before each logical "chunk" of code describing what it does.
- $\bullet$ • Do not place a comment on the same line as code (with the exception of variable declarations).
- $\bullet$  Use spaces around all arithmetic and assignment operators.
- $\bullet$ Use blank lines to enhance readability.

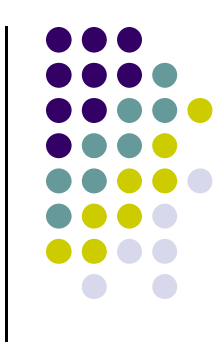

#### **Good Programming Practices**

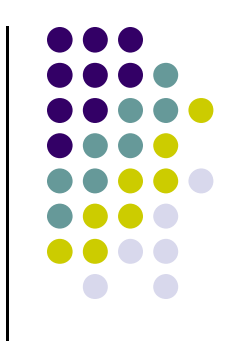

- $\bullet$ • Place a blank line between the last variable declaration and the first executable statement of the program.
- $\bullet$ • Indent the body of the program 2 to 3 spaces -be consistent!

#### **Arithmetic Operators in JavaScript**

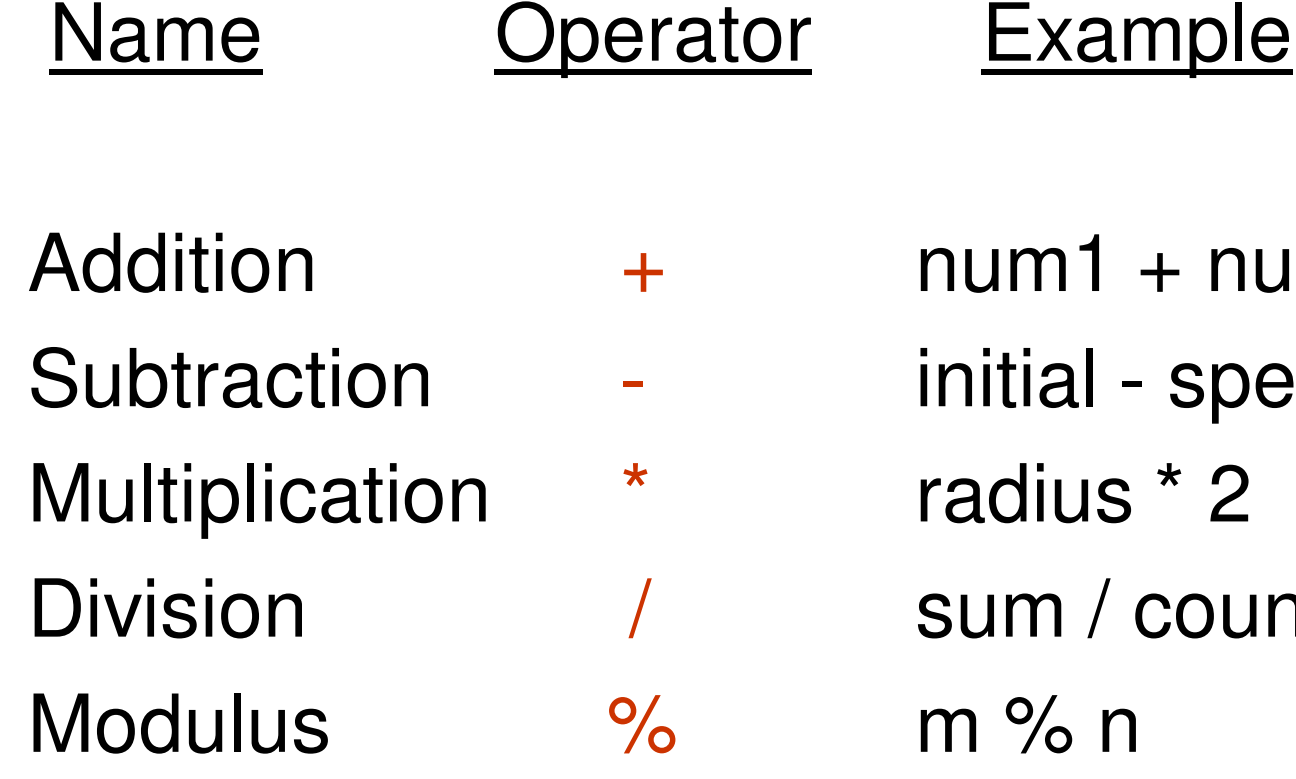

Name

- $num1 + num2$
- initial spent
- radius \* 2
- sum / count
- m % n

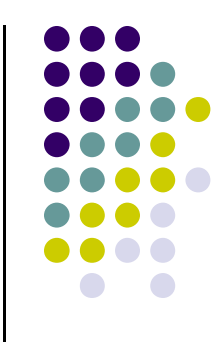

#### **Modulus**

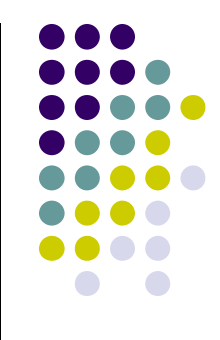

- $\bullet$  The expression **m % n** yields the integer remainder after **m** is divided by **<sup>n</sup>**.
- $\bullet$ • Modulus is an integer operation -- both operands MUST be integers.
- $\bullet$ • Examples :  $17 \% 5 = 2$ 
	- $6\%3 = 0$
	- $9\%$  2 = 1
	- $5\%8 = 5$

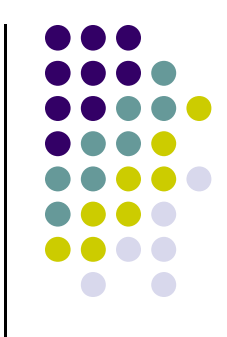

#### **Detailed Modulus Example**

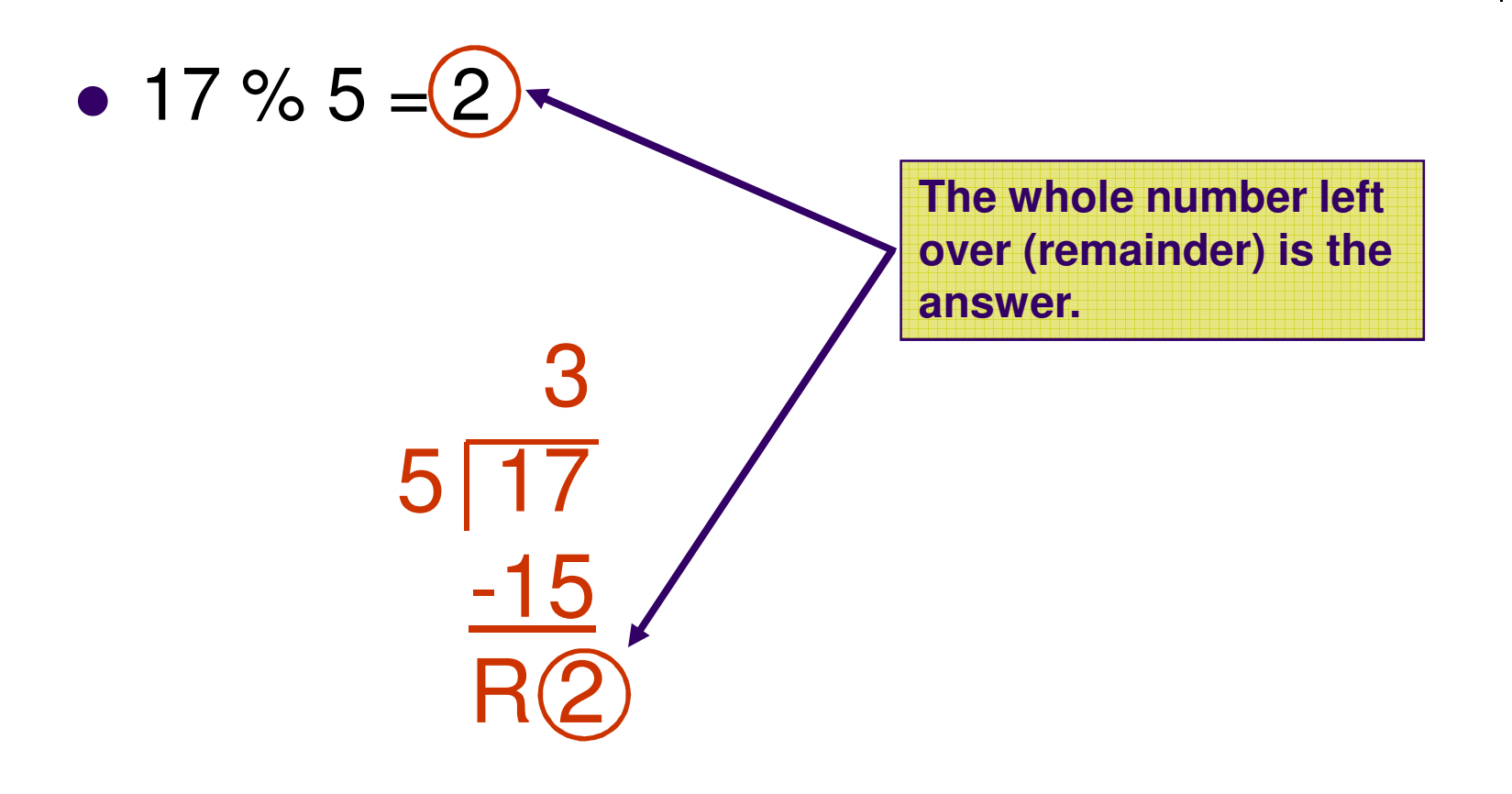

#### **Another Detailed Modulus Example**

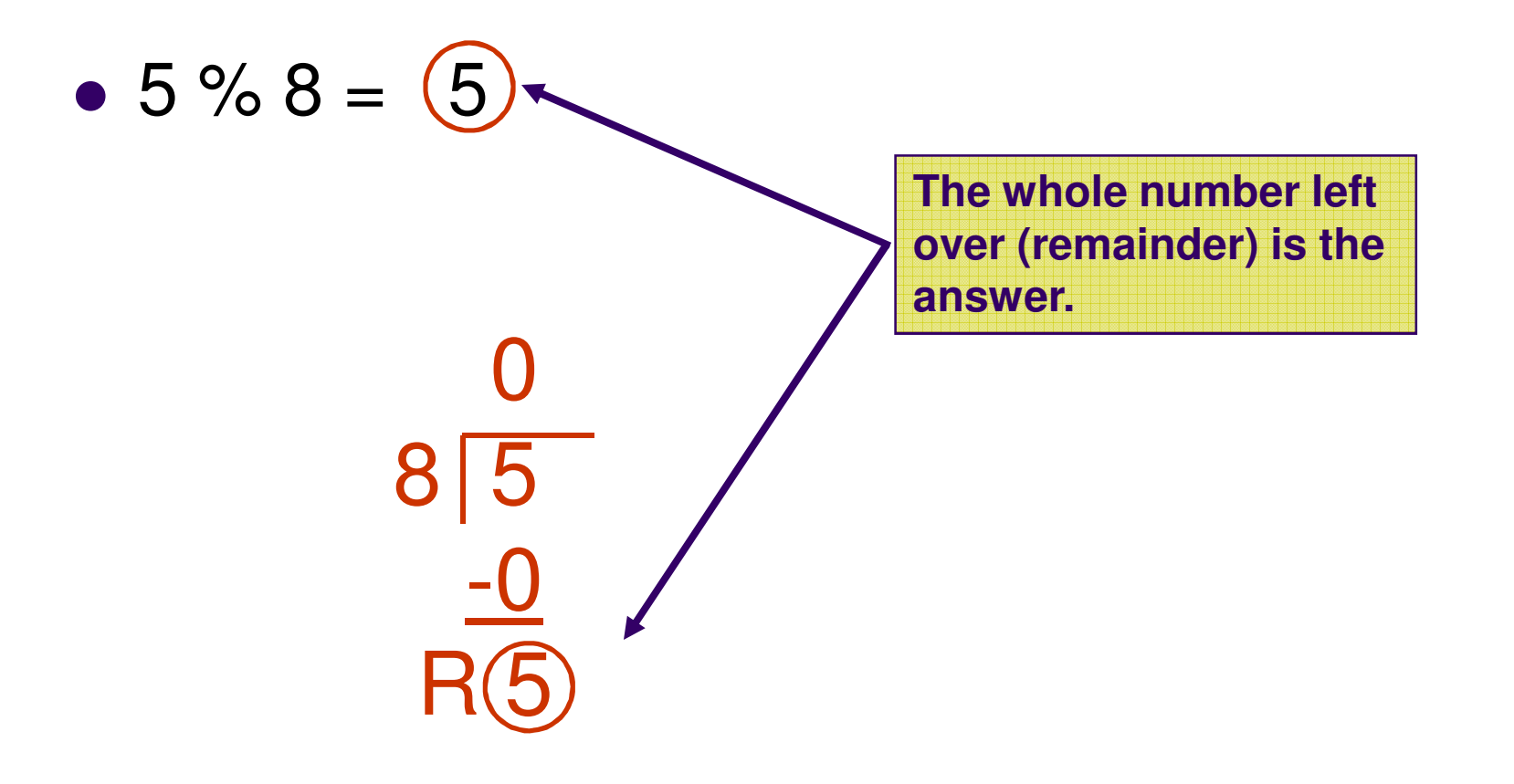

#### **Uses for Modulus**

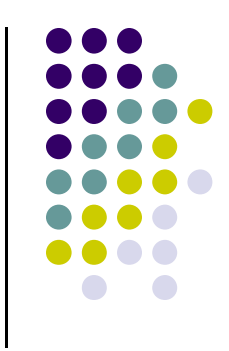

• Used to determine if an integer value is even or odd

 $5 \% 2 = 1$  odd  $4 \% 2 = 0$  even

If you take the modulus by 2 of an integer, a result of 1 means the number is odd and a result of 0 means the number is even.

 $\bullet$  The Euclid's GCD Algorithm (from the Algorithms 1 lecture)

#### **Arithmetic Operators Rules of Operator Precedence**

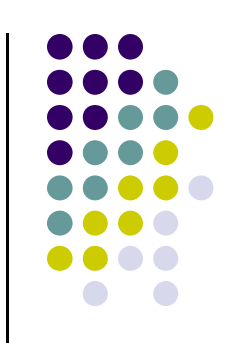

Operator(s)

#### Precedence & Associativity

( ) Evaluated first. If **nested (embedded)**, innermost first. If on same level, left to right.

- \* / % Evaluated second. If there are several, evaluated left to right.
	- + Evaluated third. If there are several, evaluated left to right.

= Evaluated last, right to left.

#### **Using Parentheses**

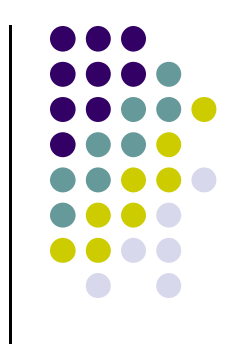

 $\bullet$ • Use parentheses to change the order in which an expression is evaluated.

 $a + b * c$  Would multiply b \* c first, then add a to the result.

If you really want the sum of a and b to be multiplied by c, use parentheses to force the evaluation to be done in the order you want.

#### $(a + b) * c$

 $\bullet$  Also use parentheses to clarify a complex expression.